# **ADVENTURE\_Sound**

Steady / Non-steady Sound Analysis with HDDM

# プログラム使用マニュアル

Version: 0.2b

**September, 2019**

### **1.** はじめに

本書は ADVENTURE Project において開発中[1]の,波動音響解析のための有限要素解 析ソルバ, ADVENTURE Sound βの使用マニュアルである.

1 章では ADVENTURE Sound β の概要及び実行までの操作手順を説明し、2 章以降 では本プログラムの解析機能等を紹介する.

# **1.1.** 本モジュールの特徴

ADVENTURE\_Sound \_β は以下のような特徴をもっている.

- 定常/非定常問題の解析が可能
- 4面体 1 次要素と四面体 2 次要素が使用可能
- 階層型領域分割法(HDDM)による負荷分散を行った並列処理が可能
- 線形ソルバにバランシング領域分割法(BDD)[3]が使用可能

### **1.2.** 稼働環境

本プログラムは以下の環境で動作確認を行っている.

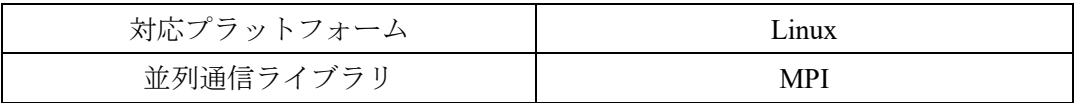

ADVENTURE\_Sound では,複素数を用いた計算に c99 から用いられる double Complex 型 を 用 い て お り, そ の た め MPI の 通 信 に 用 い る 関 数 "MPI C DOUBLE COMPLEX" が必要である, MPI2 もしくは MPI2.1 以降の MPI を 用いる必要がある.

## **1.3.** コンパイルとインストール

# **1.3.1.** コンパイル

ADVENTURE\_Sound \_β モジュールをコンパイルするには,C コンパイラ,MPI のコンパ イル環境,及び ADVENTURE IO のインストールが必要である.

ADVENTURE\_Sound  $\beta$  モジュールのコンパイルは以下の手順で行う.

(1) アーカイブファイルの展開

% tar -zxvf Advsound-beta.tar.gz

ただし, "%"はコマンドプロンプトを表しているため、実際の入力は必要ない. アーカイ ブを展開することで, ADVENTURE Sound β のディレクトが作成される. また, ADVENTURE\_Sound \_β は次のサブディレクトリを持つ.

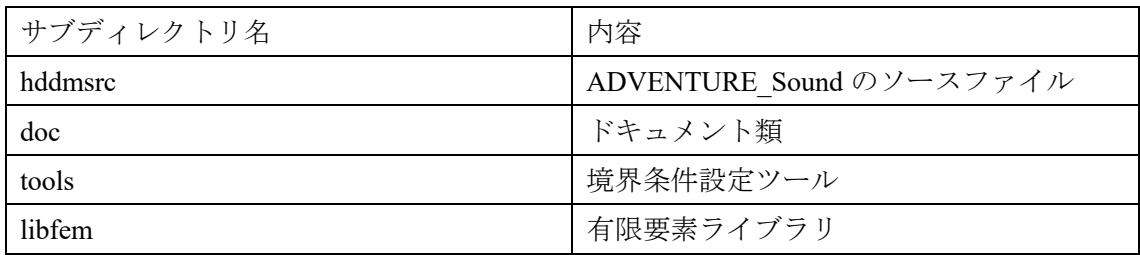

(2) 展開したディレクトリに移動し,コンパイルを行う.

- % cd AdvSound-beta
- % ./configure
- $%$  make

configure は,環境に依存する部分を解決し,適切な Makefile を作成するため のシェルス クリプトである. configure に渡せる主なオプションを以下に示す. ただし、以下で用いる ディレクトリの指定には, 絶対パスを指定する必要がある.

--with-advio=directory

ADVENTURE IO がインストールされたディレクトリを指定する. デフォルト は "\$HOME/ADVENTURE" である.

#### --with-mpicc=command

MPI のための C コンパイラのコマンド名を指定する.デフォルト は"mpicc"である. 並 列版の ADVENTURE Sound をコンパイルするには, MPI 用 C コン パイラが必須である.

#### --prefix=

ADVENTURE Sound のインストール先を指定する. デフォルト は"\$HOME/ADVENTURE" である.

## **1.3.2.** インストール

コンパイルに成功したのち,以下のコマンドによりインストールが行われる.

% make install

デフォルトのインストール先は\$HOME/ADVENTURE/である.インストール先の変更は 以下のように行う.

### % make install prefix  $=$  < install dir >

ただし,インストール先のディレクトリへの書き込み権限をもったユーザによって行う必 要がある.

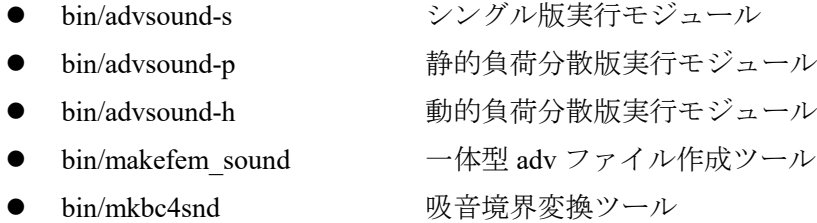

## **1.4.** プログラムの実行方法

ここでは, ADVENTURE Sound の静的負荷分散実行モジュールの実行方法を示す.また, 並列処理には MPICH における実行方法を示す.

% mpirun [*option for mpirun*] advsound-p [*option*] [*data\_dir*]

ここで,[*option for mpirun*]は mpirun に対するオプションであり,主なものとして以下の ようなものがある.詳細は MPICH のマニュアルを参照.

- $\bullet$  -np n 起動する MPI プロセス数 n を指定する.
- ⚫ -hostfile [*machine\_file*] 並列計算に使用するマシン名のリストファイルを指定する.指定しない場合 はシステムで設定されているデフォルトファイルが使用されている. また, [options]は ADVENTURE\_Sound に対するオプションである.

# **2.** 並列処理機能及び線形方程式ソルバについて

#### **2.1.** 並列解析手法

ADVENTURE Sound β では、階層型領域分割法(HDDM)を用いることで、並列処理を実 現している.図1に階層型領域分割法の模式図を示す.一階層目の大きな分割単位を"Part" とよび,二階層目の細かい分割単位を"Subdomain"と呼ぶ.これらの領域分割は ADVENTURE Metis によって行うことができる.

ADVENTURE Sound βは並列ライブラリとして MPI2 以降を用いており、起動時には指 定に応じて複数のプロセスが起動される.1 ノードあたりに 1 プロセスを割り当てることが 普通であるが,1 ノードに複数のプロセスを割り当てることも可能である.

### **2.2.** 前処理

ADVENTURE Sound β では 2 つの前処理手法を使用している. また, 必要に応じて前処 理を用いない場合の選択も可能である.また,ここで記載する前処理は階層型領域分割法の 領域間釣合問題に適応するものである.

● 対角スケーリング前処理

前処理を指定しない場合は通常この対角スケーリング前処理が用いられる. BDD 前処理と比較し、メモリの使用量が少ない. また、非定常解析において は,対角スケーリング前処理のほうが効果的ある.

#### ⚫ BDD 前処理

BDD 前処理は、非常に強力な前処理法である BDD 法を使用している. BDD 法は Neumann-Neumann 前処理の改良あり、各 CG 反復において解析領域より も少ない自由をもつ"コース問題"を解いている. BDD は対角スケーリング と比べ,大きく反復回数を減少することができ,計算時間の短縮が期待できる. ここで,前処理行列を作成するため,前処理の計算コストがかかり,使用メモ リが対角スケーリングと比較し,増加する.しかし,解析時間全体では,高速 化が期待できるため,十分なメモリを確保できる計算機環境であれば,BDD を 薦める.

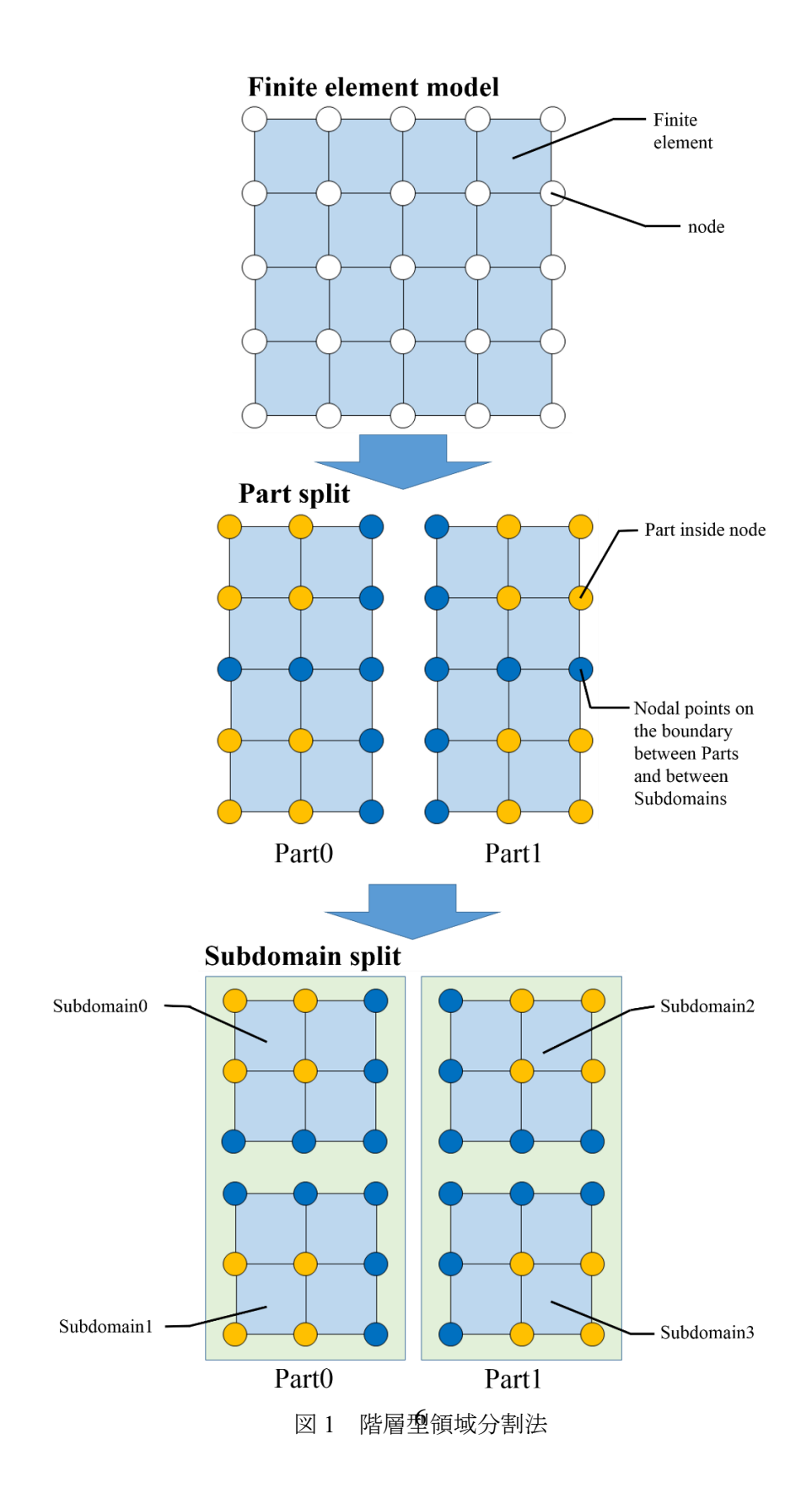

# **2.3.** 領域分割**(ADVENTURE\_Metis)**について

ADVENTURE Sound β の計算性能は, ADVENTURE Metis による領域分割数に依存して いる. ADVENTURE Metis を実行する前に、部分(Part)数,領域(Domain)数をあらかじめ決 めておく必要がある.基本的に,部分数は並列処理の手法,使用するノード数や計算機環境 に基づいて決定される. 領域数は,計算処理に必要とされるメモリに基づいて決定される. 細かく分割すれば、メモリの使用量を少なくできるが、ADVENTURE Metis では、非常に細 かい分割を行った場合,要素を一つも含まない領域が作られてしまうことがある. ADVENTURE\_Sound\_β では実行時にそのような領域が見つかると,警告を出して終了する ようになっている.また,総要素数に対して非常に荒い分割を行った場合,計算量の増加, メモリ不足になることもあるが,この時も警告を出して終了する.静的負荷分散版 (advsound-p)の場合,1 領域あたりの要素数が 100-300 の時,BDD ソルバ,対角スケーリン グソルバともに最良の性能を得ることができる.この数は経験値であるため,必ずしもすべ てのモデルにおいて,この範囲が最適な要素数になるとは限らない.

ADVENTURE\_Metis では、部分数 $N_{part}$ と, 一部分あたりの領域数 $N_{subdomain}$ を指定して実 行するため、総要素数をNelementとした時、一領域あたりの要素数nは字式によって与えら れる.

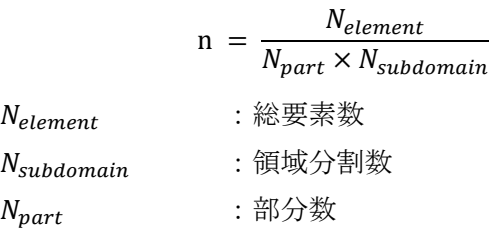

# **2.3.** 疎行列格納形式

疎行列をメモリ上に保持する場合、値がゼロである成分が多いという点を利 用した、特別 な形式を用いる必要がある。本モジュールでは、対称な疎行列を扱うため、下三角部分のみ を保持する。メモリ使用量と計算時間を考慮しながら非零成分(nnz)のみを保持することを 目的とした、いくつかの格納形式を以下に示す。

- Compressed Sparse Row (CSR)
- Coordinate Storage (COO)
- ⚫ Diagonal Coordinate Storage (DCOO)
- ⚫ Compressed Sparse Column (CSC)
- ⚫ Modified Compressed Sparse Row (MSR)
- ⚫ Incremental Compressed Sparse Row (ICSR)
- ⚫ Variable Block Compressed Sparse Row (VBCSR)
- ⚫ Diagonal Block Compressed Sparse Row (DBCSR)

### **3.** 解析機能

ADVENTURE Sound は,

- ⚫ 定常音響解析
- ⚫ 非定常音響解析

の解析が可能である. これらの解析における機能を以下に示す.

### **3.1.** 解析の流れ

ADVENTURE システムを用いた一連の解析の流れは以下のようなものである.

- (1) メッシュデータの作成(ADVENTURE\_TetMesh) ADVENTURE TetMesh モジュールを用いて、解析モデルのメッシュを行う.
- (2) 境界条件の付加(ADBENTURE\_BCtool) ADVENTURE\_BCtool の msh2pch を用いてメッシュ表面情報の抽出を行い, bcGUI を用 いて境界条件の設定を行う. GUI による条件設定の詳細は ADVENTURE BCtool のマ ニュアル参照.
- (3) 一体型解析モデルの作成(makefem\_sound) ADVENTURE\_Sound に含まれる makefem\_sound を持ちいて、メッシュ,物性値,境 界条件から ADVENTURE IO フォーマットの一体型解析モデルを作成する. ただし, 吸音境界条件を設定する場合には mkbc4snd も用いる必要がある.詳細は,Appendix C.1
- (4) 領域分割(ADVENTURE\_Metis)

にて述べる.

ADVENTURE Metis モジュールを用いて、一体型の解析モデルより階層型に領域分 割されたモデルを作成する. なお、実行時にはオプション -difn 1 を必ず用いる必要 がある.このオプションは内部境界上節点の自由度を 1 に指定するものである.音響解 析は 1 節点に 1 自由度を持つためこのオプション設定となる.

(5) 音響解析(ADVENTURE\_Sound)

ADVENTURE\_Sound モジュールを用いて,分割された解析モデルを入力として,有 限要素解析を行う.

(6) 結果の可視化(Paraview) ADVENTURE\_Sound\_β では, paraview[3]を用いて可視化する. msh ファイルと dat フ ァイルから, vtk ファイルを作成し paraview で可視化する. 詳細は, Appendix C.4 に て述べる.

# **3.2.** 非定常解析機能

非定常解析においては,線形加速度法を用いて解析が可能である.大まかな処理の流れは 図2のようになっている. 全体として、2重ループ構造になっており、外側のループは時間 積分による反復を,内側のループでは階層型領域分割法における CG 法の反復を行ってい る.

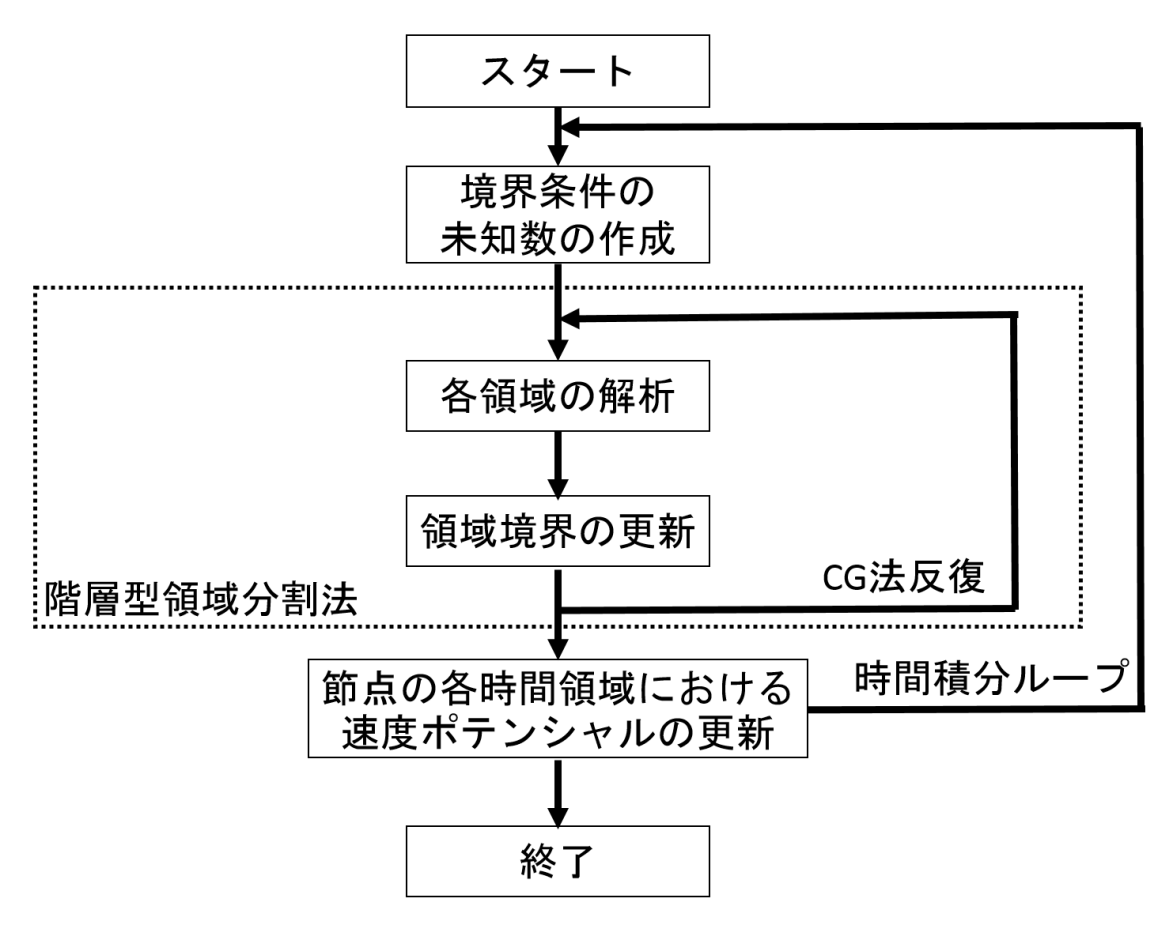

図 2 非定常解析の流れ

# **3.3.** 入出力データについて

ADVENTURE\_Sound における入出力ファイルは画面に出力される解析ログ以外は全て ADVENTURE フォーマットをファイルであり,1Part ごとに 1 ファイルとなっている. 入力ファイルは階層型に領域分割された解析モデルファイルである.これは解析を行う

前に, ADVENTURE Metis によって作成する.

出力ファイルも階層型に領域分割された形式で作成される.節点ごとに速度ポテンシャ ルが出力される.非定常解析では時間積分ステップごとの出力も可能である.

# **3.4.** 境界条件

付加できる境界条件は以下のようなものである.

- 速度ポテンシャル規定境界条件(節点指定)
- ⚫ 吸音規定境界条件(節点指定)

また、ADVENTURE Sound の未知数は速度ポテンシャルである.境界条件に音圧や粒子速 度を用いる場合には,以下の式にて音圧や粒子速度を速度ポテンシャルに変換して導入す る.

● 音圧 → 速度ポテンシャル

$$
vp = -j \times \frac{sp}{\rho \times \omega}
$$

● 粒子速度 → 速度ポテンシャル

$$
pv = j \times \frac{pv \times c}{\omega}
$$

- *vp* :速度ポテンシャル
- *sp* :音圧
- *pv* :粒子速度
- $\rho$  :媒質
- :各周波数
- *c* :音速
- *j* :虚数

# **3.5.** 非定常解析における境界条件の設定

非定常解析では速度ポテンシャルの規定境界条件を波の形で,速度ポテンシャル,時間の 一階微分の速度ポテンシャル,時間の二階微分の速度ポテンシャルを与える.以下に正弦波 として与えた場合の例を示す.

 ${\Phi}_t = {\Phi}\sin(\omega t)$  ${\dot{\{\Phi}}_t = \omega \times {\{\Phi\}}\cos(\omega t)}$  ${\{\ddot{\Phi}\}}_t = -\omega^2 \times {\{\Phi}\}\sin(\omega t)$  $\{\Phi\}$ : 速度ポテンシャル  $\{\Phi\}_t$ : 時間領域の速度ポテンシャル

 ${\{\dot{\Phi}\}_t}$ : 一階微分の速度ポテンシャル

:各周波数 *t* :時間

 ${\phi}_t$ : 二階微分の速度ポテンシャル

ADVENTURE Sound では、非定常解析における速度ポテンシャルの規定境界条件の波形 を自由に設定することが可能である.以下にその設定手順を示す.

(1) set bc.c の指定

ADVENTURE Sound のホーム上に set bc.c のシンボリックリンクが置かれている. Emacs などのエディタを用いて, set bc.c を開く.

(2) define 以下の書き換えによる波形の設定

以下に ADVENTURE Sound の境界条件設定部分(set bc.c)の中身を示す. ここでは例 で示した正弦波を境界条件に与えた場合で設定した状態を示す.

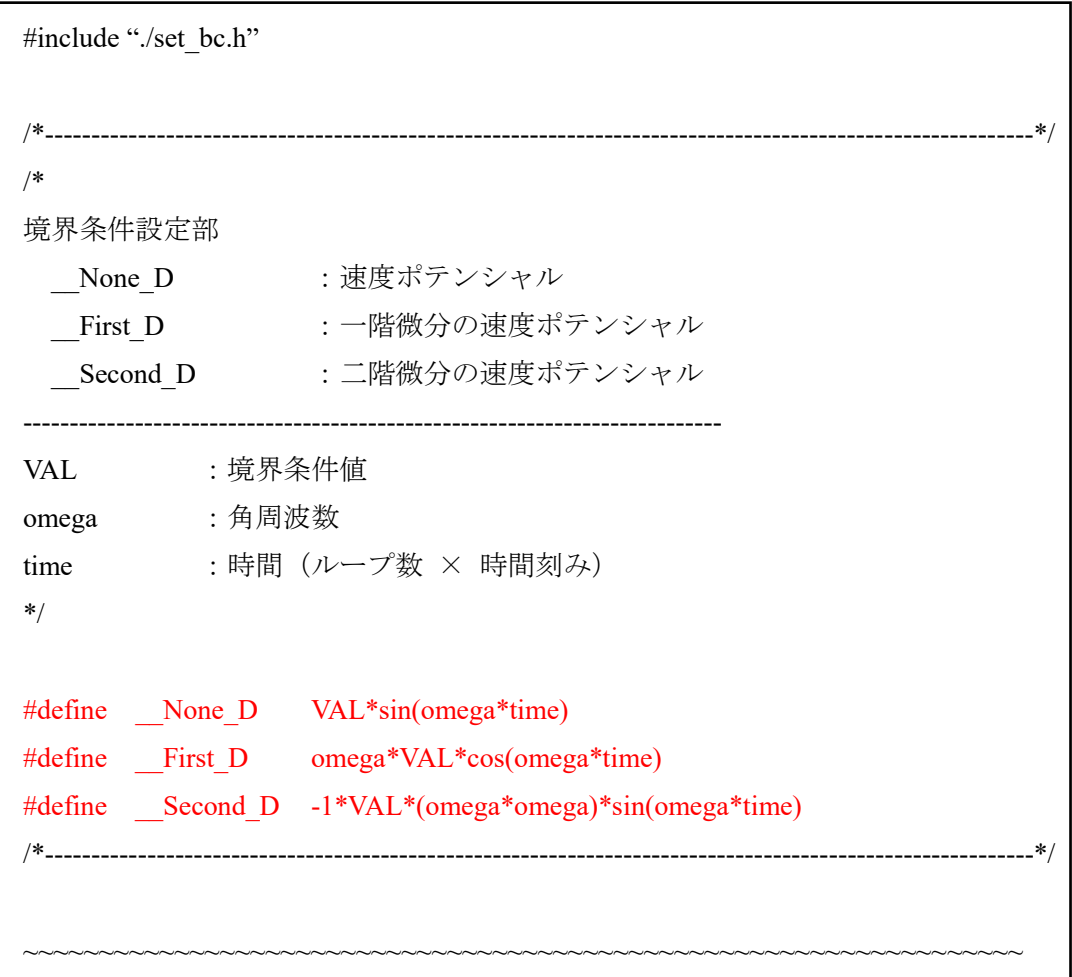

ADVENTURE Sound の境界条件設定部は C99 以上の C 言語によって開発されている. 任 意の波形を与えたい場合,上記の境界条件設定部の#define 以下を書き換えることで設定が 可能である.また, None D は時間領域の速度ポテンシャル, First D は時間領域の一階 微分の速度ポテンシャル, Second D は時間の二階微分の速度ポテンシャルを表し,VAL は速度ポテンシャル, omega は各周波数, time は時間であり, time に関しては設定した時間 刻みに設定した時間ステップの計算時のループ回数をかけた値で求められる.

## **3.6.** 物性値

ADVNTURE\_Sound\_β では以下の物性値が使用可能である.

- 媒質
- ⚫ 音速
- ⚫ 周波数
- スタート時間 (非定常解析時)

非定常解析における,物性値:スタート時間は未知数として与える,波のどの時間帯から 解析するかを決める値である.

# **3.7.** 解析結果の出力

解析結果は階層型に領域分割された形式で与えられ,各節点での速度ポテンシャルが出 力される. ADVENTURE\_IO フォーマットで出力される.

## **4.** コンパイルとインストール

### **4.1.** コンパイル

ADVENTURE\_Sound モジュールをコンパイルするには,C コンパイラと MPI のコンパイ ル環境, ADVENTURE IO がインストールされている必要がある.

ADVENTURE Sound のモジュールをコンパイルするには、以下の手順に従えばよい.

- % ./configure
- % make

ただし、どちらのコマンドも ADVENTURE Sound モジュールのトップディレクトリで実 行する必要がある. 各ディレクトリにおいて, make を実行する場合は, hddmsrc をコンパイ ルする前に, libfem をコンパイルしておく必要がある.

# **4.2.** 実行モジュールのインストール

コンパイルに成功したら,以下によりモジュールのインストールが行われる.

#### % make install

インストール先は configure で指定した場所である. 以上の作業により、以下のファイルがインストールされる.

- advsound-s シングル版実行モジュール
- advsound-p 静的負荷分散実行モジュール
- ◆ advsound-h 動的負荷分散実行モジュール
- ◆ mkbc4snd 境界条件設定ツール
- makefem\_sound 一体型解析ファイル adv ファイルの作成

### **5.** 実行方法

ADVENTURE Sound は並列処理方法にて2つのモジュールがある. それぞれ,次のコマ ンドで実行を行う.

● シングル版の場合

% advsound-s [*option*] [*data\_dir*]

- 静的負荷分散による並列版の場合(MPICH)
- $\bullet$
- % mpirun [*options for mpirun*] advsound-p [*options*] [*data\_dir*]

ここで, [options for mpirun]は mpirun コマンドに対するオプションであり, [options]は ADVENTURE Sound に対するオプションである. このオプション指定により、解析種類の 指定や,種々の設定を行う.[*data\_dir*]は必須オプションであり,入出力データのトップディ レクトリを指定する. この下のディレクトリおよびファイル名は 5.1. 節に示す.

# **5.1.** 入出力ファイル名

各入出力ファイル名はデフォルト名であり,以下のようになる.[*data\_dir*]は入出力ファイ ルのトップディレクトリ名である.なお、これらのディレクトリ名やファイル名は実行時の オプションで変更することが可能である.

- HDDM 型の解析モデル入力ファイル: *data\_dir*/model/advhddm\_in\_*P*.adv
- 解析結果出力ファイル (定常解析時): *data\_dir*/result/advhddm\_out\_*P*.adv
- 解析結果出力ファイル (非定常解析時): *data\_dir*/result/advhddm\_out\_*S*\_*P*.adv

ここで,*P* は部分番号,*S* は時間積分ステップ番号を示している.

# **5.2.1.** 線形ソルバの指定

- ⚫ -solver hddm 線形ソルバ HDDM を指定する. 前処理は対角スケーリング前処理となる.
- ⚫ -solver bdd 線形ソルバに BDD 前処理を指定する.
- ⚫ -precon none 前処理を用いない場合に指定(基本的に隠しコマンド)

# **5.2.2.** 非定常解析の指定

 $\bullet$  -ns

非定常解析を行う. 更に以下のようなサブオプションが可能であり, -ns に続け て指定することが可能である.

 $\bullet$  --lc

線形加速度法による時間積分を行う.現在,本研究にて効果がわかっているのは この手法である.

- $\bullet$  --step *n* 時間積分の反復回数の上限を n 回に指定する.デフォルトは 10 回.
- ⚫ --out-interval *n*

時間積分ステップの最終ステップ以外に,ステップ *n* 回ごとに解析結果ファイ ルを出力する.デフォルトでは出力しない.

⚫ --dt *n*

時間刻みを *n* に指定する.

# **5.2.3.** 疎行列格納形式に関するオプション

- -keep-kmat-csr 領域 FEM 計算のための行列を CSR 形式で格納 する。デフォルトはこの形式で ある。
- ⚫ -keep-kmat-coo 領域 FEM 計算のための行列を COO 形式で格納する。
- ⚫ -keep-kmat-msr 領域 FEM 計算のための行列を MSR 形式で格納する。
- ⚫ -keep-kmat-csc 領域 FEM 計算のための行列を CSC 形式で格納する。
- -keep-kmat-icsr 領域 FEM 計算のための行列を ICSR 形式で格納する。
- -keep-kmat-vbcsr 領域 FEM 計算のための行列を VBCSR 形式で格納する。
- ⚫ -keep-kmat-dcoo 領域 FEM 計算のための行列を DCOO 形式で格納する。
- -keep-kmat-dbcsr 領域 FEM 計算のための行列を DBCSR 形式で格納する。 このオプションは ADVENTURE Solid のみ利用できる。
- -keep-kmat-dbcsr 領域 FEM 計算のための行列を SKY 形式で格納 する。

# **5.2.4.** その他オプション

### ⚫ -memlimit *n*

各プロセスが使用するメモリの上限を *n*[MByte]とし,これを超えた場合,その 時点で実行を停止する. デフォルトは 256[MByte]である. また "0"を指定した場 合はメモリ上限の設定を解除する.

# Appendix

- A 要素について
- B 境界条件について
- C ツール類について

D 解析例

# **A** 要素について

ADVENTURE SOUND は、四面体一次要素と四面体二次要素に対応している.ただし, 境界条件として吸音条件を与える場合,吸音面ごとの剛性行列を作成する.この場合は, 四面体一次要素の場合は,三角形一次要素を,四面体二次要素の場合は,三角形二次要素 を用い,面積分を行う.以下に,各要素について示す.

# ・四面体一次要素

節点数は 4 であり,要素コネクティビティの各節点の節点番号の並び順は図のようになっ ている.

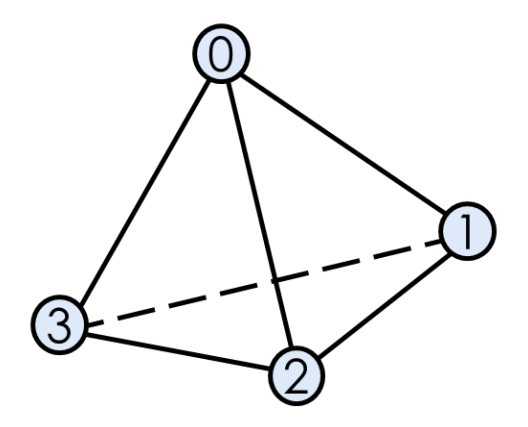

# ・四面体二次要素

節点数は 10 であり,要素コネクティビティの各節点の節点番号の並び順は図のようにな っている.

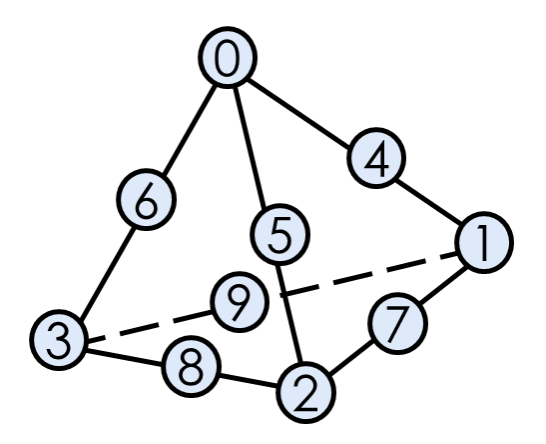

# ・三角形一次要素

節点数は 3 であり,要素コネクティビティの各節点の節点番号の並び順は図のようになっ ている.

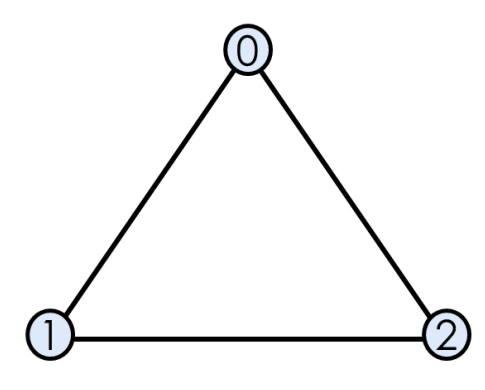

# ・三角形二次要素

節点数は 6 であり,要素コネクティビティの各節点の節点番号の並び順は図のようになっ ている.

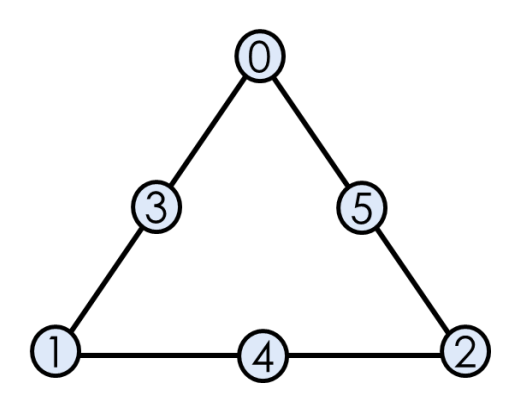

# **B** 境界条件について

ADVENTURE Sound β で利用可能な境界条件のフォーマットの例を以下に示す. な お,これらは、ADVENTURE IO フォーマットを表示した結果であり、実際には、一体型 解析ファイル作成ツール makefem\_sound,境界条件貼り付けツール mk4snd により作成を 行う.

# **B.1** 速度ポテンシャル規定条件

[Properties]

1: content\_type=FEGenericAttribute

2:num\_items=310

3:fega\_type=NodeVariable

4:label=VelocityPotential 5:format=i4f8f8 6:index\_byte=4

[Data] 0: 0 0 0.000000e+00 1.528524e-03 1: 3 0 0.000000e+00 1.528524e-03 2: 4 0 0.000000e+00 1.528524e-03 3: 7 0 0.000000e+00 1.528524e-03 4: 182 0 0.000000e+00 1.528524e-03 5: 183 0 0.000000e+00 1.528524e-03 … …

[Data]フィールドは左から順に、節点番号,方向成分,速度ポテンシャルの実部,速度 ポテンシャルの虚部である.だだし、音響解析は1節点に1自由度であるため、方向成分 に関しては全境界条件で 0 と指定する.

# **B.2** 吸音規定境界条件

[Properties]

- 1: content\_type=FEGenericAttribute
- 2: fega\_type=NodeVariable
- 3: label=SoundAbsording

4: format=i4f8f8f8

5: index\_byte=4

6: num\_items=310

[Data]

0:  $108701$  0 1.300000e+00 4.459000e+02 0.000000e+00 1: 108714 3 1.300000e+00 4.459000e+02 0.000000e+00 2: 109083 2 1.300000e+00 4.459000e+02 0.000000e+00 3: 108725 0 1.300000e+00 4.459000e+02 0.000000e+00 4: 109086 2 1.300000e+00 4.459000e+02 0.000000e+00 5: 109085 1 1.300000e+00 4.459000e+02 0.000000e+00 … …

[Data]フィールドは左から順に,要素番号,面番号,媒質,音響インピーダンスの実部, 音響インピーダンスの実部である.また,面番号は各要素を形成される面にそれぞれ与え られるものであり,対する頂点の節点番号と等しくなるような番号付けを行っている.

### **B.3** 物性値ファイル **1**

音響解析用の物性値ファイルフォーマット例を示す. makefem\_sound への入力ファイル となる,

### **(1)** 単一材料モデル例

SpeedOfSound 3.43000e+02

記述するのは音速である.

### **(2)** 複数材料モデル例

#materialInfo materialN 2 propertyN 1 SpeedOfSound 3.43000e+02 SpeedOfSound 1.50000e+03 #volumeInfo

```
volumeN 2
0
1
```
### **B.4** 物性値ファイル **2**

ADVENTURE\_Sound では 6.3.節で示した adv ファイル用の物性値ファイルとは別にもう 一つ物性値ファイルを用意する必要がある.ファイル名は"sound\_mate.dat"で固定する必 要がある.以下に記述例を示す.

### **(1)**定常解析

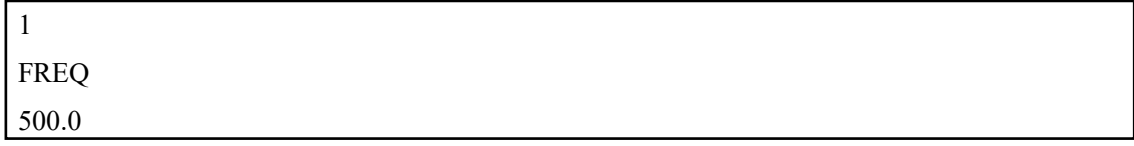

記述を行うのは周波数であり、定常解析,非定常解析共に必須項目である.また、定常解 析では一行目には"1"を記述する.また,周波数を記述する場合は数値を書き込む前に "FREQ"と記載した次の行に記載する.

### **(1)** 非定常解析

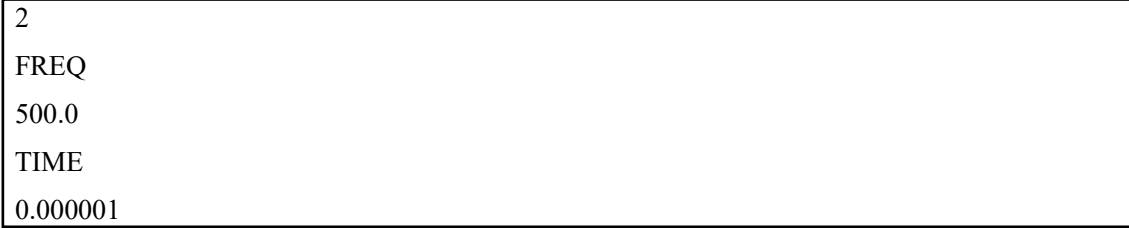

周波数は必須項目である.非定常解析では一行目に"1"もしくは"2"を記載する. TIME に関しては,未知数として与える波形のいつの時間帯から解析を始めるかを指定す る.指定が必要のない場合は,一行目を"2"とし TIME 記載の次の行に 0.0 を記載する か、記載をせず一行目を"1"と入力する.

# **C** ツール類について

ADVENTURE Sound には、本体モジュールの他に以下のツールが含まれている.

# **C.1** 一体型解析モデルファイル作成ツール **makefem\_sound**

makefem\_sound は,音響解析の一体型解析モデルファイル作成ツールである. このコマ ンドを用いることで, ADVENTURE BCtool において作成したメッシュ表面情報ファイル と境界条件設定ファイルを用いて、音響解析用一体型解析モデルファイルを作成する.た だし,吸音境界条件に関しては mkbc4snd を用いる必要がある.以下に実行方法を示す.

% makefem\_sound [*mshFILE*] [*fgrFILE*] [*cndFILE*] [*matFILE*] [*advmeshFILE*]

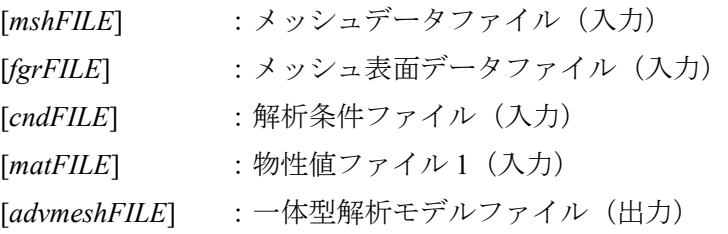

ただし, [fgrFILE]は[meshFILE]から ADVENTURE BCtool の msh2pch により作成される. [cndFILE]は ADVENTURE\_BCtool の bcGUI により作成されるものである. 以下に, 解析条 件ファイルのフォーマットを示す.

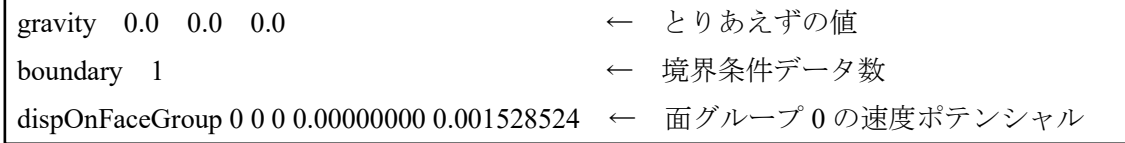

### **C.2** 吸音境界条件設定ツール **mkbc4snd**

mkbc4snd は、ADVENTURE\_BCtool の msk2pch により得られるメッシュ表面データファ イル(拡張子 fgr),及び解析条件ファイル(拡張子 cnd)から,音響解析ようの吸音境界 条件をの ADVENTURE IO フォーマットファイルを作成するツールである.

以下に吸音境界条件ファイルを示す.

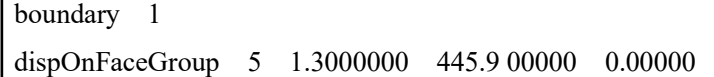

ただし,左から順に面番号,媒質,音響インピーダンスの実部,音響インピーダンスの虚 部である.また,拡張子は cnd である.

この境界条件ファイルを作成した後に次のコマンドを実行する.

% mkbc4snd [*fgrFILE*] [*cndFILE*] [*advbcFILE*]

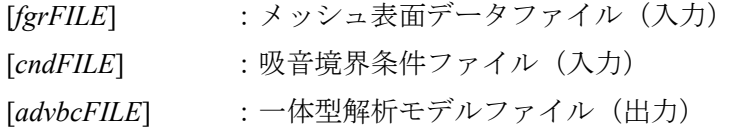

これにより, 吸音境界条件を ADVENTURE IO フォーマットで記述した[advbcFILE]が作成 される.

# **C.3 adv** ファイルの合成

makefem\_sound と mkbc4snd によって作成された[*advmeshFile*]と[*advbcFILE*]の 2 つの一体 型ファイルを合成し, ADVENTURE Sound で扱う形へ変換する.

使用するツールは"advcat"であり、ADVENTURE Solid に含まれている. 以下に使用 方法を示す.

% advcat -o [*advFILE*] [*advmeshFILE*] [*advbcFILE*]

[advmeshFILE]: 一体型解析モデルファイル (出力)

- [advmeshFILE]: 一体型解析モデルファイル (入力)
	-
- [advmeshFILE]: 一体型解析モデルファイル (入力)

# **C.4** 可視化 **dat2vtk**

ADVENTURE SOUND では, paraview[3]を用いて可視化を行うツールを AdvSoundbeta/tool/dat2vtk に用意しているが make ファイルは用意していないため、make.sh を実行し ていただきたい.一行につき値は 1 つの読み取りのため,複素数の場合は実部の可視化と なるため,虚部の可視化は別ファイルで出力する必要がある。 解析に用いたメッシュファイルと結果ファイル(dat ファイル)を用いて、vtk フォーマット ファイルを作成する. 実行方法は以下の通りである.

% dat2vtk [メッシュファイル名(.msh)] [結果ファイル名(.dat)] [-m1 or –m2]

一次節点の場合は-m1、二次節点の場合は-m2 を指定する。これにより[結果ファイル.vtk] が出力される.そのファイルを paraview に読み込ませることにより可視化が可能である. 詳しくは paraview[3]を参照していただきたい.

# **D** 解析例

# **D.1** 定常解析

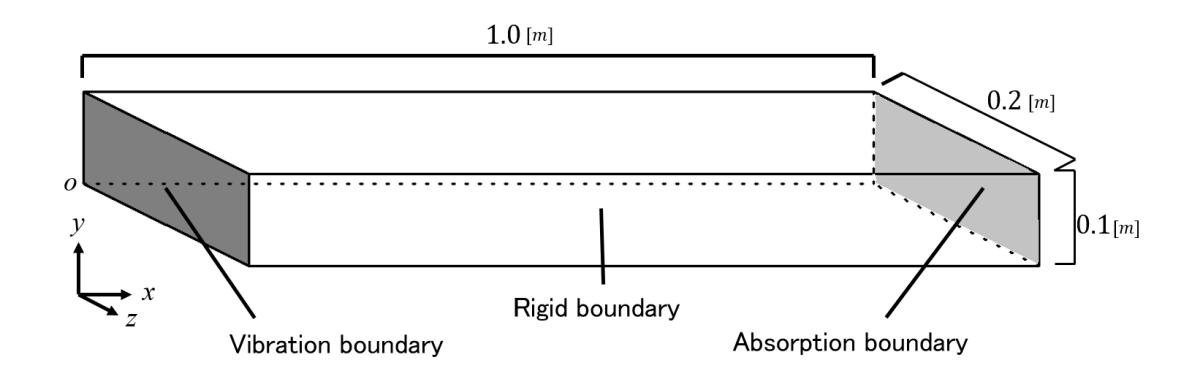

図3 解析モデル

図 3 に示すような,0.1[m],0.2[m],1.0[m]の立体モデル[4]における,定常音響解析を考 える.境界条件は以下の通りである.左端に振動境界条件(音源),左端に吸音境界条件を与 えた.音源と吸音端を除いた面はすべて全剛性(全反射)とする.境界条件は以下の通りであ る.また,本解析例では四面体一次要素でメッシュ分割した場合の解析例を示す.

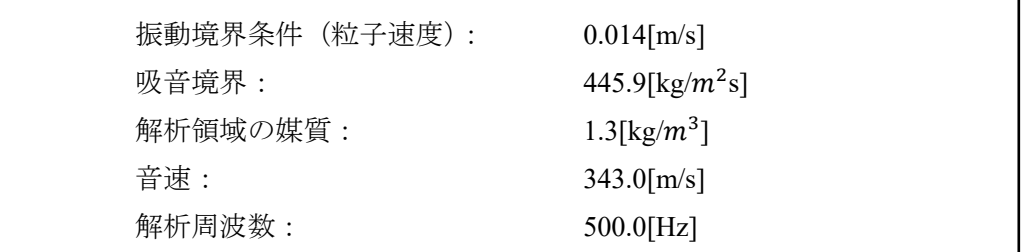

# **D.2** 入力データの作成

ADVENTURE Sound βによる解析を行うために入力ファイル作成例を示す.

- (1) メッシュデータ (msh 形式) の作成
- (2) msh2pch(ADVENTURE BCtool)によりメッシュ表面情報 (fgr, pch, pcg, trn 形式) の 作成
- (3) bcGUI(ADVENTURE BCtool)により速度ポテンシャル規定境界設定ファイル (cnd 形 式)と吸音境界設定ファイル(cnd 形式)の作成
- (4) 物性値ファイル 1 と物性値ファイル 2 の作成
- (5) makefem sound と mkbc4snd, advcat により一体型解析ファイルを作成(adv 形式)の作 成
- (6) adventure metis(ADVENTURE Metis)により領域型分割解析モデルファイル (adv 形 式) の作成

以下に解析例に用いたモデルを作成したコマンドを示す.

# ● メッシュデータの作成

**Step.1**: ADVENTURE\_CAD を用いて AHLV100.gm3d を作成

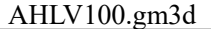

box 0.0 0.0 0.0 1.0 0.1 0.2

**Step.2**: エディタにより節点密度ファイル AHLV100.ptn を作成

#### AHLV100.ptn

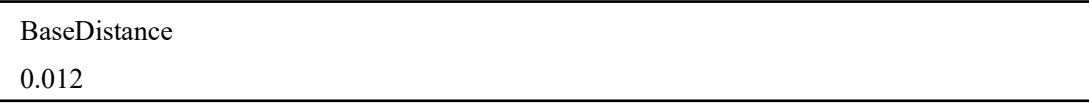

**Step.3**: ADVENTURE\_CAD により表面 3 角形パッチファイルを作成

### 入力ファイル

AHLV100.gm3d (モデル作成ファイル)

### 実行コマンド

% advcad AHLV100.gm3d AHLV100.pch [0.012] [ ]は、節点密度ファイルと同じ値を用いる.

### 出力ファイル

AHLV100.pch (表面パッチデータファイル)

- **Step.4: ADVENTURE TetMesh により 4 面体メッシュを作成**
- **Step.4-1**: 表面メッシュ作成プログラムにより表面メッシュデータ中間ファイルと節点密 度制御ファイルを作成

### 入力ファイル

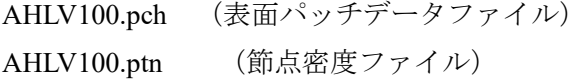

#### 実行コマンド

% advtmesh9p AHLV100

### 出力ファイル

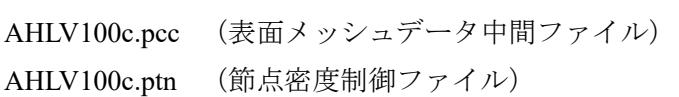

Step.4-2: 4 面体メッシュ作成プログラムにより, 4 面体 1 次要素メッシュデータファイル を作成

### 入力ファイル

AHLV100c.pcc (表面メッシュデータ中間ファイル) AHLV100c.ptn (節点密度制御ファイル)

#### 実行コマンド

% advtmesh9m AHLV100c -p

### 出力ファイル

AHLV100c.msh (4 面体 1 次要素メッシュデータファイル)

**Step.4-3**: 2 次節点追加プログラムにより 4 面体 2 次要素メッシュデータファイルを作成 入力ファイル

AHLV100c.msh

### 実行コマンド

% advtmesh9s AHLV100c

### 出力ファイル

AHLV100cs.msh (4 面体 2 次要素メッシュデータファイル)

# ● 境界条件の設定

**Step5**: ADVENTURE\_BCtool により境界条件設定ファイルを作成 **Step5-1**: メッシュの表面抽出によりメッシュの表面を抽出及びグループ化

### 入力ファイル

AHLV100c.msh (四面体 1 次要素)

### 実行コマンド

% msh2pch AHLV100c.msh [PatchSize] (四面体 1 次要素) % msh2pcm AHLV100c.msh (四面体 1 次要素)

### 出力ファイル

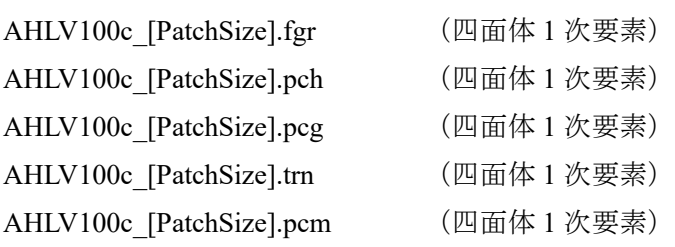

**Step5-2**: GUI により境界条件の設定

### 入力ファイル

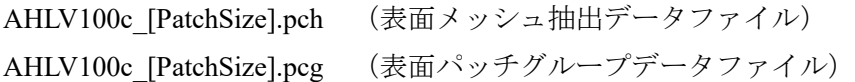

#### 実行コマンド

% BcGUI AHLV100c\_[PatchSize].pch AHLV100c\_[PatchSize].pcg

### 出力ファイル

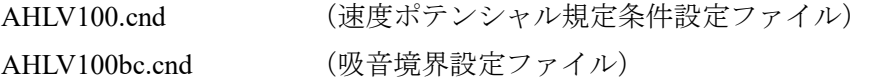

ここでの出力ファイル名は任意である.また、境界条件の設定ファイルは以下に示すよ うなものである.また、境界条件の設定ファイルの中身を以下に示す.

#### AHLV100.cnd

gravity 0.0 0.0 0.0 boundary 1 dispOnFaceGroup 0 0 0 0.00000000 0.001528524

AHLV100bc.cnd

boundary 1

dispOnFaceGroup 5 1.3000000 445.9 00000 0.00000

# ● 物性値ファイルの作成

**Step6**: エディタにより,物性値ファイルを作成する **Step6-1**: エディタにより, 物性値ファイル 1 (dat ファイル) を作成する

AHLV100.dat

SpeedOfSound 3.43000e+02

Step6-2: エディタにより, 物性値ファイル2 "sound mate.dat"を作成する

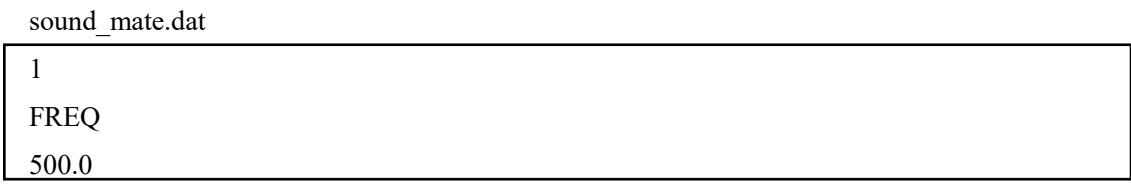

# ● 一体型モデルファイルの作成

**Step7**: ADVENTURE\_Sound により一体型モデルファイルを作成する **Step7-1**: makefem\_sound を用いて一体型モデルファイルを作成

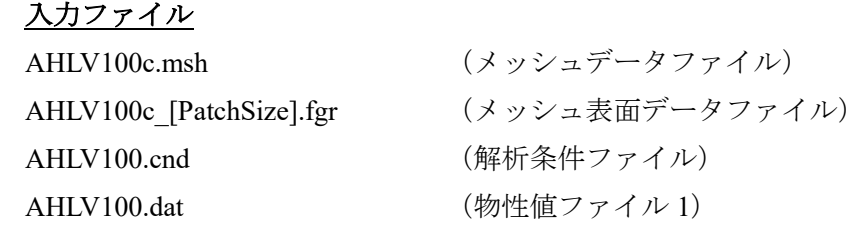

### 実行コマンド

% makefem sound AHLV100c.msh AHLV100c [PatchSize].fgr AHLV100.cnd AHLV100.dat AHLV100mesh.adv

出力ファイル

AHLV100mesh.adv

**Step7-2**: mkbc4snd を用いて一体型境界条件ファイルを作成 入力ファイル AHLV100c\_[PatchSize].fgr AHLV100.cnd

### 実行コマンド

% mkbc4snd AHLV100c\_[PatchSize].fgr AHLV100bc.cnd AHLV100bc.adv

### 出力ファイル

AHLV100bc.adv

**Step7-3:** advcat (ADVENTURE\_Solid) によって一体型解析ファイルを作成 入力ファイル

AHLV100mesh.adv AHLV100bc.adv

### 実行コマンド

% advcat -o AHLV100.adv AHLV100mesh.adv AHLV100bc.adv

## 出力ファイル

AHLV100.adv

# 領域分割型の解析モデルファイルの作成

**Step8**: ADVENTURE\_Metis により領域分割解析モデルファイルを作成

ここでは、並列計算用として CPU を 2 台用いる. 解析モデルの要素数が 140,604 である ため,

 $N_{element} = 140,604$ 

また,静的負荷分散版における 1 領域あたりの要素数が 80 – 200 であるので,

 $n = 200$ 

 $N_{nart}$ =並列数

とすると,

 $N_{subdomain} = \frac{N_{element}}{n \times N}$  $n \times N_{part}$  $=$ 140.604 200×2  $= 351.51$ ≅ 351

よって, ADVENTURE Metis において次のコマンドを実行する.

入力ファイル

AHLV100.adv

#### 実行コマンド

% mpirun -np 2 adventure metis -difn 1 AHLV100.adv AHLV100 351

### 出力ファイル

AHLV100/model/advhddm\_in\_0.adv AHLV100/model/advhddm\_in\_1.adv

### ● 出力データ

**Step9**: ADVENTURE\_Sound による解析を行う.解析する際には AHLV100 ディレク トリと同様の場所に物性値ファイル2 "sound\_mate.dat"置かれている必要があ る.

## 入力ファイル

AHLV100/model/advhddm\_in\_0.adv AHLV100/model/advhddm\_in\_1.adv

### 実行コマンド

% mpirun -np 2 advsound-p AHLV100

### 出力ファイル

AHLV100/result/advhddm\_out\_0.adv AHLV100/result/advhddm\_out\_1.adv

### **Step10**: 解析結果の統合

解析結果は領域ごとに出すようになっている. 以下に結果の統合方法を示す. 統合する ために用いるのは、ADVENTURE\_Solid のツールに含まれる "hddmmrg"である.

### 入力ファイル

AHLV100/result/advhddm\_out\_0.adv

AHLV100/result/advhddm\_out\_1.adv

### 実行コマンド

% hddmmrg VelocityPotential\_adv AHLV100

### 出力ファイル

VelocityPotential\_adv.dat

出力ファイルの結果を以下に示す.

VelocityPotential\_adv.dat

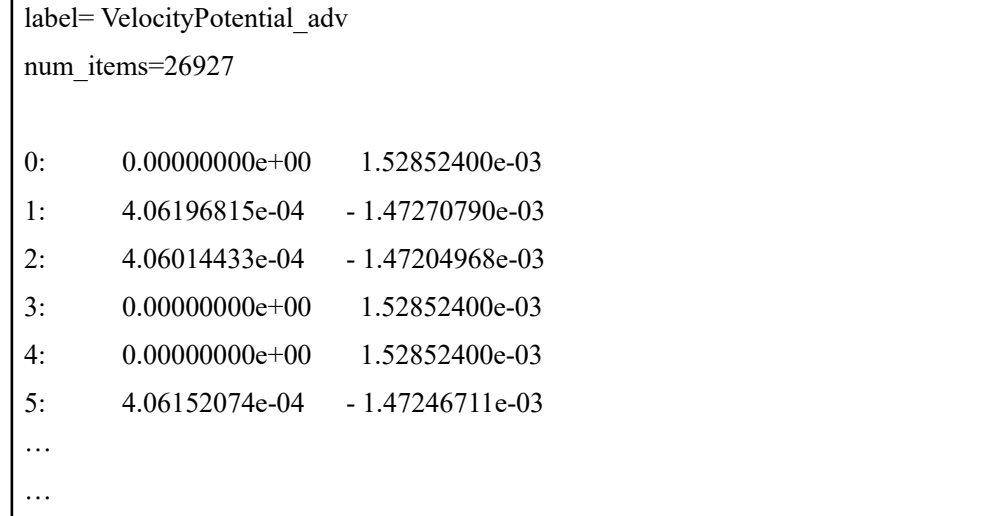

結果ファイルは節点番号,速度ポテンシャルの実部,速度ポテンシャルの虚部の順で記 載される.得られた結果を音圧[Pa]に変換し可視化したもの[5]を以下に示す.

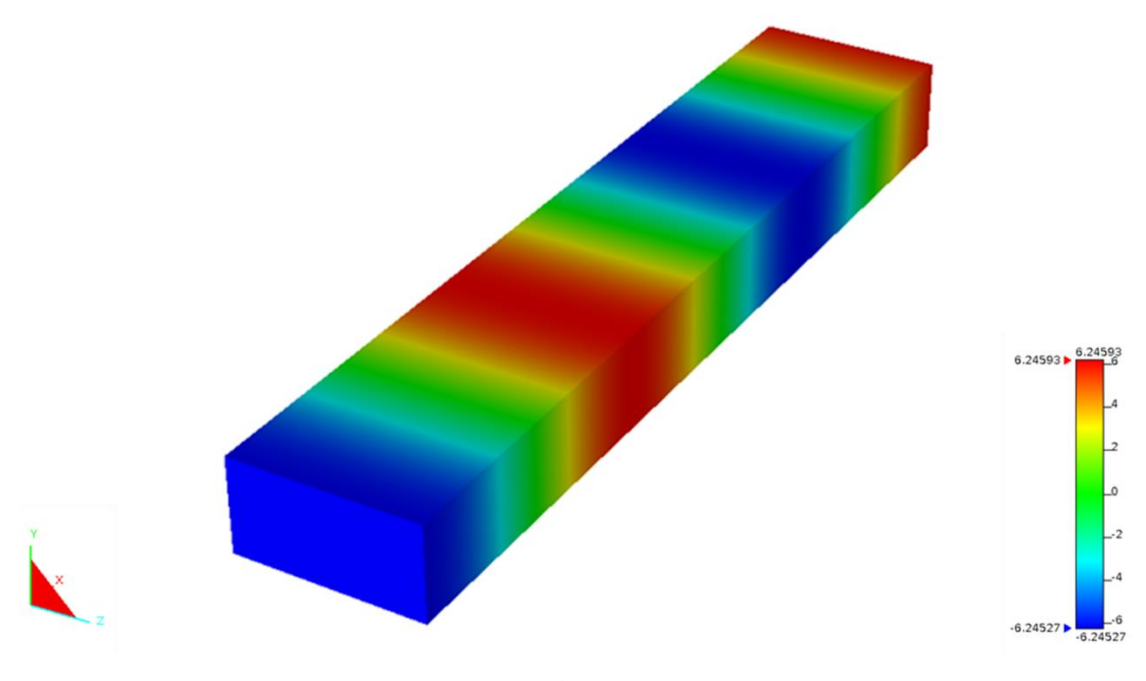

図 4 定常解析可視化結果

# **D.2** 非定常解析

解析例を示すにあたり,図3のモデルを使用する.ただし、時間刻みを 0.000001[s]とし, 時間ステップを 2915 回,未知数に与えた波形の開始時間を 0.001[s]する.

● メッシュデータの作成 定常解析と同様である

#### ● 境界条件の設定

基本的に定常解析時と同様である. ただし, Step6-2: 物性値ファイル 2 の作成のみ別で ある.以下に作成例を示す.

**Step6-2-2**: エディタにより, 物性値ファイル 2 "sound mate.dat" を作成する

|  | sound mate.dat |
|--|----------------|
|  |                |

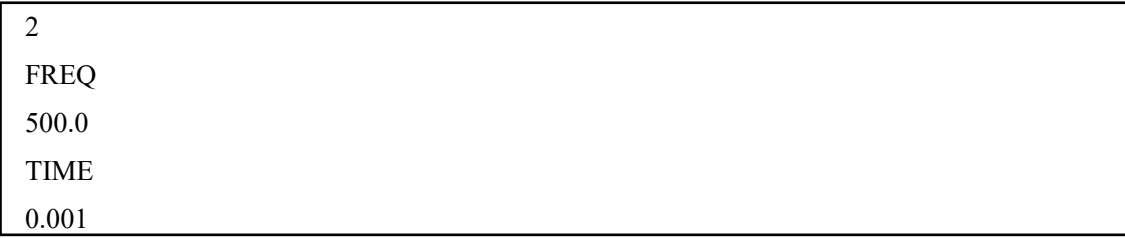

- 領域分割型の解析モデルファイルの作成 定常解析と同様である.
- 出力データ
- **Step9**: ADVENTURE\_Sound による解析を行う.解析する際には AHLV100 ディレク トリと同様の場所に物性値ファイル2 "sound mate.dat"置かれている必要があ る.

# 入力ファイル

AHLV100/model/advhddm\_in\_0.adv AHLV100/model/advhddm\_in\_1.adv

### 実行コマンド

% mpirun -np 2 advsound-p -ns --lc --dt 0.000001 --step 4500 AHLV100

### 出力ファイル

AHLV100/result/advhddm\_out\_0.adv

AHLV100/result/advhddm\_out\_1.adv

また,**Step10**: は同様である.以下に非定常解析の可視化結果を示す

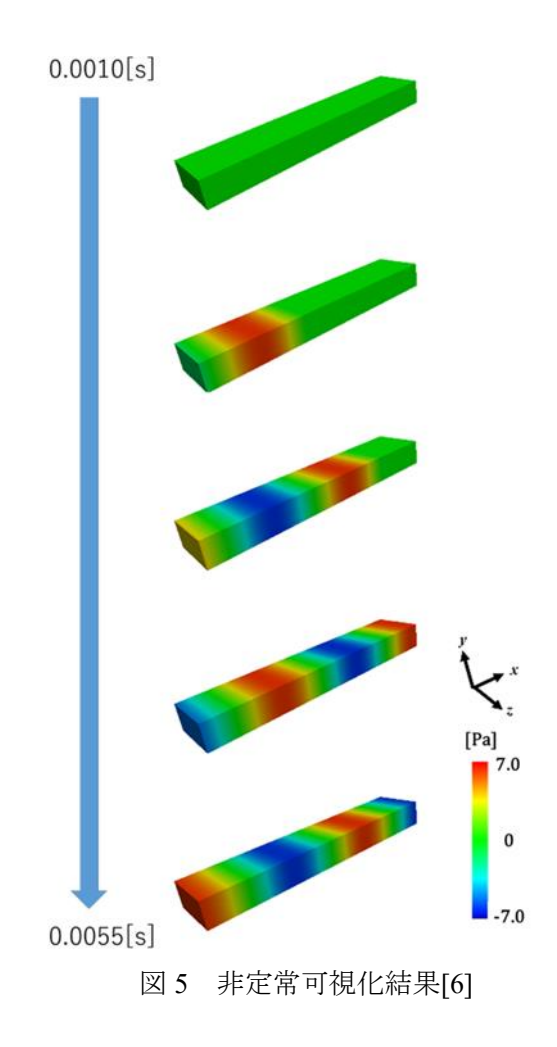

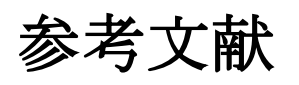

- [1] ADVENTURE Project: http://adventure.sys.t.u-tokyo.ac.jp
- [2] Jan Mandel: Balancing Domain Decomposition, Communications on Numerical Methods in Engineering, 9(1993), 233-241
- [3] ParaView: https://www.paraview.org
- [4] Josselin DELMAS, "AHLV100 Guide wave at anechoic exit," Code Aster, Version 11, https://www.codeaster.org/V2/doc/v13/en/man\_v/v8/v8.22.100.pdf, 2018
- [5] 山本広太,工藤彰洋,武居周,"並列有限要素法に基づく大規模音響解 析,"日本シミュレーション学会論文誌,Vol.9,No2,pp.27-37, 2017.
- [6] 村上 裕哉,山本 広太, 工藤 彰洋, 武居 周,"時間領域並列有限要 素法に基づく大規模音響解析,"日本シミュレーション学会論文誌, Vol. 10, No4, pp. 89-98, 2018.